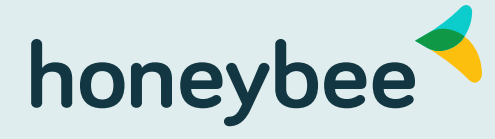

Employee Benefits for Canadian Businesses

HR

# Welcome to your Honeybee Benefits Portal

We know how much you do to provide the best work environment for your employees, and Employee Health Benefits are an essential part of it. Having helped over 150,000 Canadians use their employee benefits, we understand that Plan Administrators want to use their benefits portal as easily as possible. This guide will help you navigate the features of your Honeybee Benefits Administrator Portal.

### Honeybee Benefits Portal allows you to:

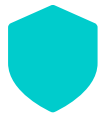

**View and Manage Group Coverage**

Under "Group Information" on your navigation menu

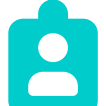

**Add, Edit or Terminate Plan Members**

Under "Member Information" on your navigation menu

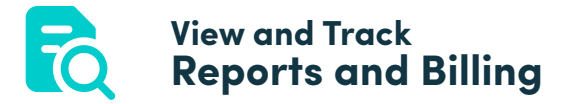

Under "Reporting" on your navigation menu

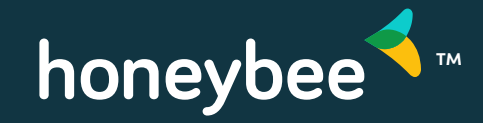

# Get To Know Your Navigation Menu

#### **GROUP INFORMATION**

**View Group Coverage** 

**View / Update Group Information** 

View / Update Contact Information

## **Group Information**

The Group Information section is where you can view and edit your group's Honeybee Benefits information.

Group Coverage will show you the details of the coverage that your group is currently enrolled in.

Contact Information is where you can see all of the Plan Administrators for your group and their contact information.

## **Member Information**

The Member Information section is where Plan Administrators can add new Plan Members to your plan and view/edit information for existing Plan Members.

Plan Administrators can terminate employee coverage, add new dependents to their accounts and update contact details.

### **MEMBER INFORMATION**

**Add New Member** 

View / Update Member Information

#### **REPORTING**

**Reports & Billings** 

**Standard Forms** 

Communications

Links

## **Reporting**

The Reporting section is where Plan Administrators can access a variety of resources for your group and Plan Members.

View monthly reports and invoices for your group by clicking on Reports & Billing.

Standard Forms to access the following forms such as Employee Change Form.

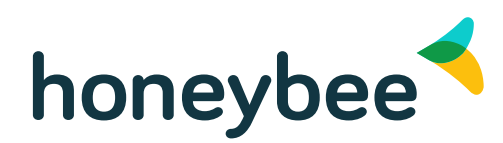

# How To: Plan Administrator Tasks

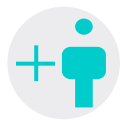

**Adding a new member**

Pro Tip: Add new members to your benefits plan as soon as they are hired! Our system will automatically process their waiting period and this will prevent them from becoming a late applicant (and requiring individual medical underwriter).

# **1. How to do**

Select "Add New Enrolment", enter the employees information and submit. The employee will automatically be sent an email with instructions on how to complete their enrolment.

## **2. Timeline**

Employee enrolment emails are sent 14 days before the member's effective date. E.g. Member is hired January 1st, entered into our system on January 2, group has a 3 month waiting period meaning the member's coverage is not effective until April 1. Member enrolment email will be sent to the member on March 18. Members will have 7 calendar days to complete their enrolment.

## **3. In case of Expiry**

After 7 days the members coverage will default to single coverage, and the highest cost medical and dental plan (if applicable). Employees are sent a reminder email half-way through their enrolment period and again at the end if they have defaulted. Plan Administrators are also notified via email if a member does not complete their enrolment and is defaulted.

Employees who default coverage are still able to add dependents if they notify us within 31 days of their Effective Date – Members complete a manual Employee Enrolment form and submit it to us no later than 31 days after their coverage is effective.

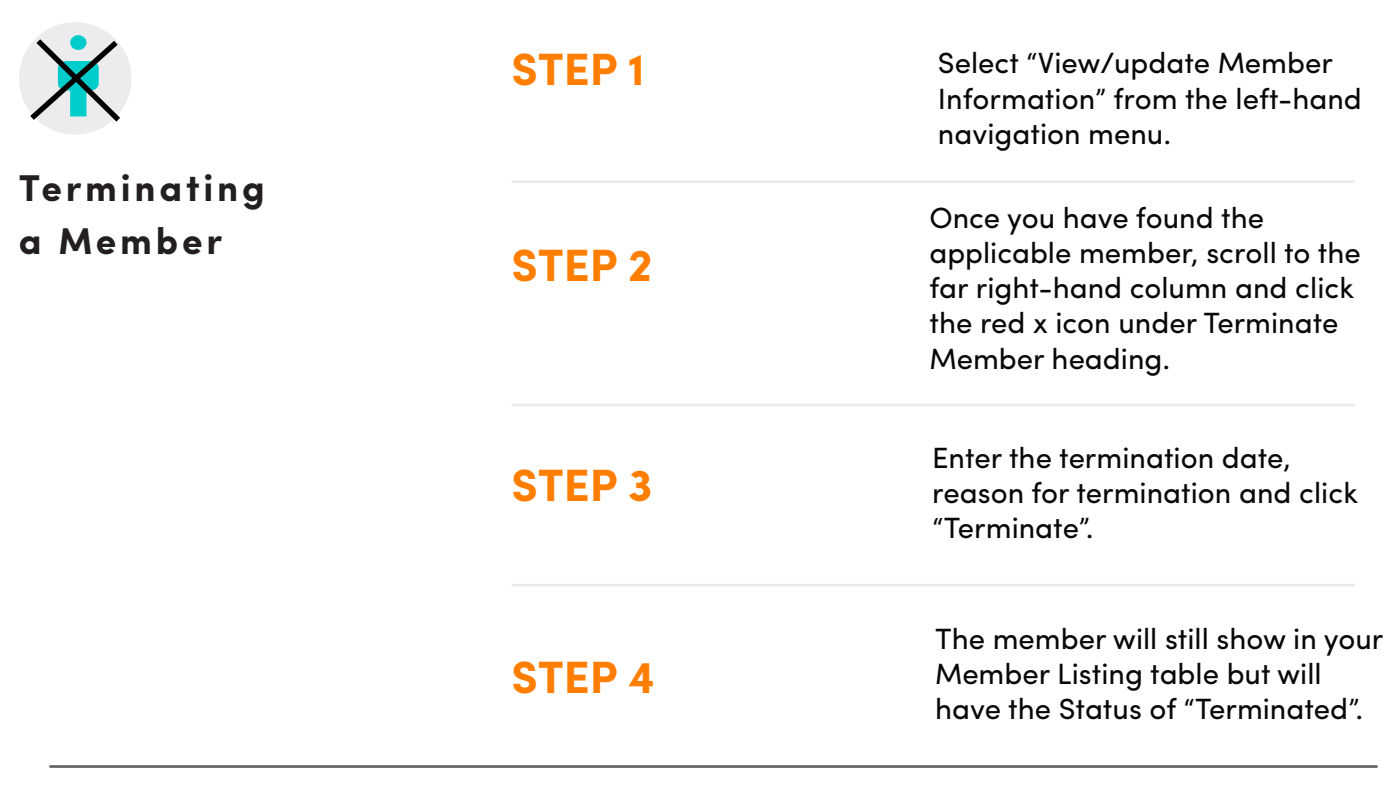

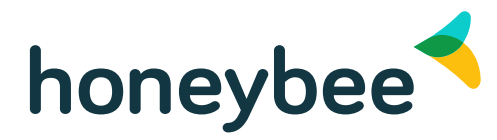

# How To: Plan Administrator Tasks

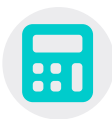

## **Billing**

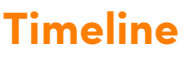

Billing statements are generated on the 15th of each month (or the closest business day) for the month upcoming. E.g. the February billing statement is generated on January 15th.

Pre-authorized payments are pulled from your account on the 1st of each month (or the closest business day).

Changes made to your account after the billing statement has been generated will be incorporated in the following billing cycle.

## **Example**

- January 15th February billing statement is created
- January 20th Administrator terminates a plan member
- February 1st February payment is applied, the terminated member will still appear on the bill, and an adjustment for this member will be included on the March billing statement (which is generated on February 15th)

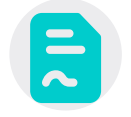

**Standard Forms**

### **Employee Change Form**

Member can update or add dependents. They can also use this form to indicate their desire to opt-in or opt-out of coverage, if applicable. Note: Change forms must be submitted to us within 31 days of the change.

#### **Honeybee Enrollment Form**

New Plan Members should complete this form, only use this form if plan member is unable to access the online enrolment.

#### **Beneficiary Designation Change Form**

Update beneficiary details using this form, only applicable for life insurance benefits.

### **Over-Age Dependent Form**

Plan Members should complete this for dependents who are between 21 and 25 and registered full-time in a post-secondary institution.

#### **Plan Administrator Online Access Form**

Add new Plan Administrators to your group by completing this form.

#### **Prior Authorization Drug Form**

To pre-authorize prescription drugs, Plan Members and their doctor's should complete this form, only applicable for groups with medical plans.

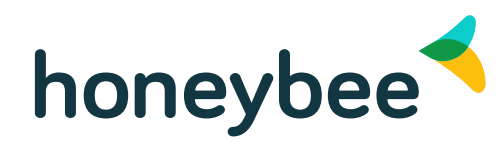